## **VELUX INTEGRA® Control Pad KLR 200**

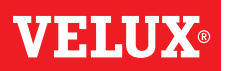

### Erweiterung Ihres VELUX INTEGRA® Systems - Hinzufügen einer Bedienung

#### Dem System, das bereits mit einer VELUX INTEGRA® Fernbedienung ohne Display angesteuert wird, ein Control Pad KLR 200 hinzufügen

Die folgenden Anweisungen zeigen, wie der Inhalt einer bereits verwendeten Fernbedienung ohne Display auf ein Control Pad KLR 200 kopiert wird. Sehen Sie auch in die Anleitung der Fernbedienung.

Die Fernbedienung ohne Display, die eine Kopie senden soll, wird als Bedienung @ bezeichnet.

Control Pad KLR 200, das eine Kopie erhalten soll, wird als Bedienung ® bezeichnet.

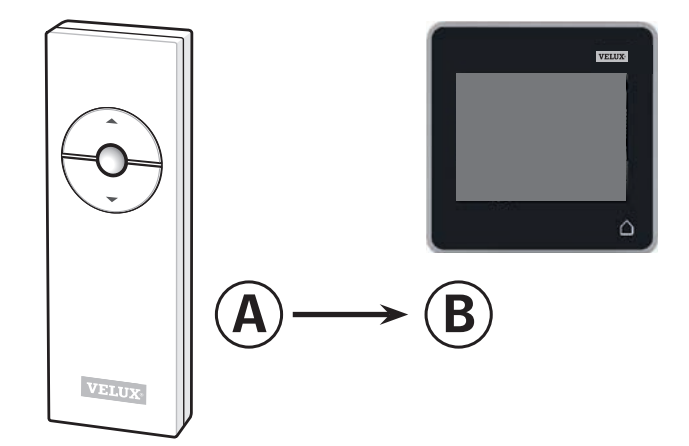

Führen Sie zuerst den Schritt 1 mit @ durch.

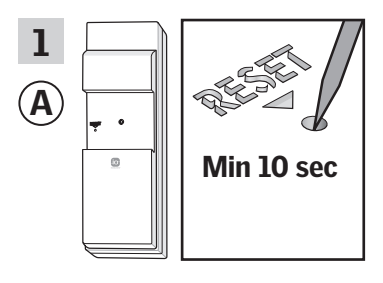

Drücken Sie den RESET-Knopf auf der Rückseite der Bedienung mindestens 10 Sekunden mit einem spitzen Gegenstand, um die Produkte für das Kopieren vorzubereiten.

Führen Sie jetzt die Schritte 2-7 innerhalb von zwei Minuten mit ® durch.

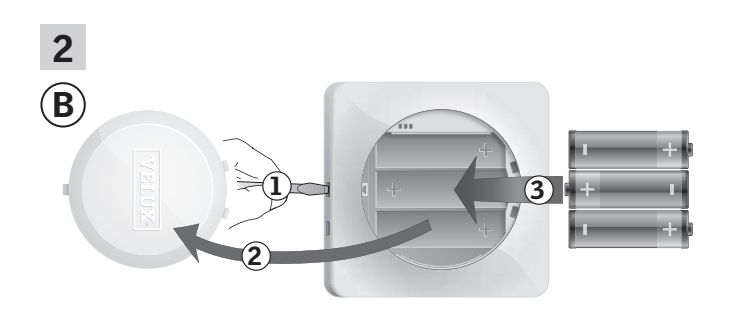

Lösen Sie den Batteriedeckel durch Drücken der Entriegelungstaste mit einem Schraubendreher wie in der Abbildung gezeigt 1, 2. Legen Sie die Batterien ein (Typ AA/LR6) $(3)$ .

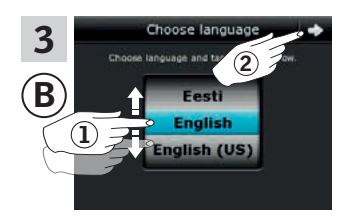

Sprache wählen (1). Tippen Sie auf  $\Rightarrow$  2.

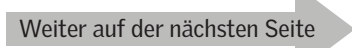

### **VELUX INTEGRA® Control Pad KLR 200**

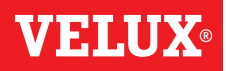

# Erweiterung Ihres VELUX INTEGRA® Systems - Hinzufügen einer Bedienung

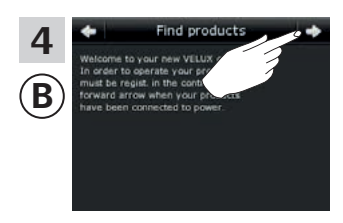

 $\frac{4}{\frac{1}{2}}$   $\frac{4}{\frac{1}{2}}$  Folgen Sie den Anweisungen auf dem Display und tippen Sie Folgen Sie den Anweisungen auf  $\Rightarrow$ , wenn Sie bereit sind.

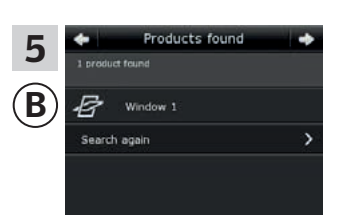

Das Control Pad zeigt an, dass alle Produkte gefunden wurden. Hinweis: Tippen Sie auf "Erneut suchen", wenn das Control Pad nicht alle Produkte finden kann, und folgen Sie den Anweisungen auf dem Display. Sofern alle Produkte weiterhin nicht gefunden werden, und diese an einer Stromversorgung angeschlossen sind, gehen Sie zum Abschnitt *Wenn die Erstinstallation fehlschlägt.*

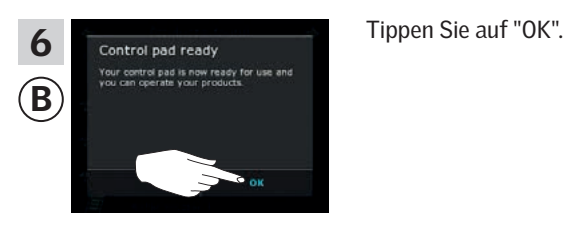

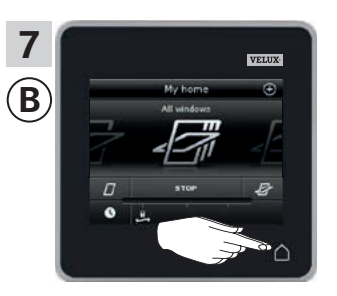

Tippen Sie auf  $\triangle$ , um abzuschließen